# HTML5 - WEBSOCKETS

[http://www.tutorialspoint.com/html5/html5\\_websocket.htm](http://www.tutorialspoint.com/html5/html5_websocket.htm) Copyright © tutorialspoint.com

Web Sockets is a next-generation bidirectional communication technology for web applications which operates over a single socket and is exposed via a JavaScript interface in HTML 5 compliant browsers.

Once you get a Web Socket connection with the web server, you can send data from browser to server by calling a **send** method, and receive data from server to browser by an **onmessage** event handler.

Following is the API which creates a new WebSocket object.

```
var Socket = new WebSocket(url, [protocal] );
```
Here first argument, url, specifies the URL to which to connect. The second attribute, protocol is optional, and if present, specifies a sub-protocol that the server must support for the connection to be successful.

#### **WebSocket Attributes**

Following are the attribute of WebSocket object. Assuming we created Socket object as mentioned above −

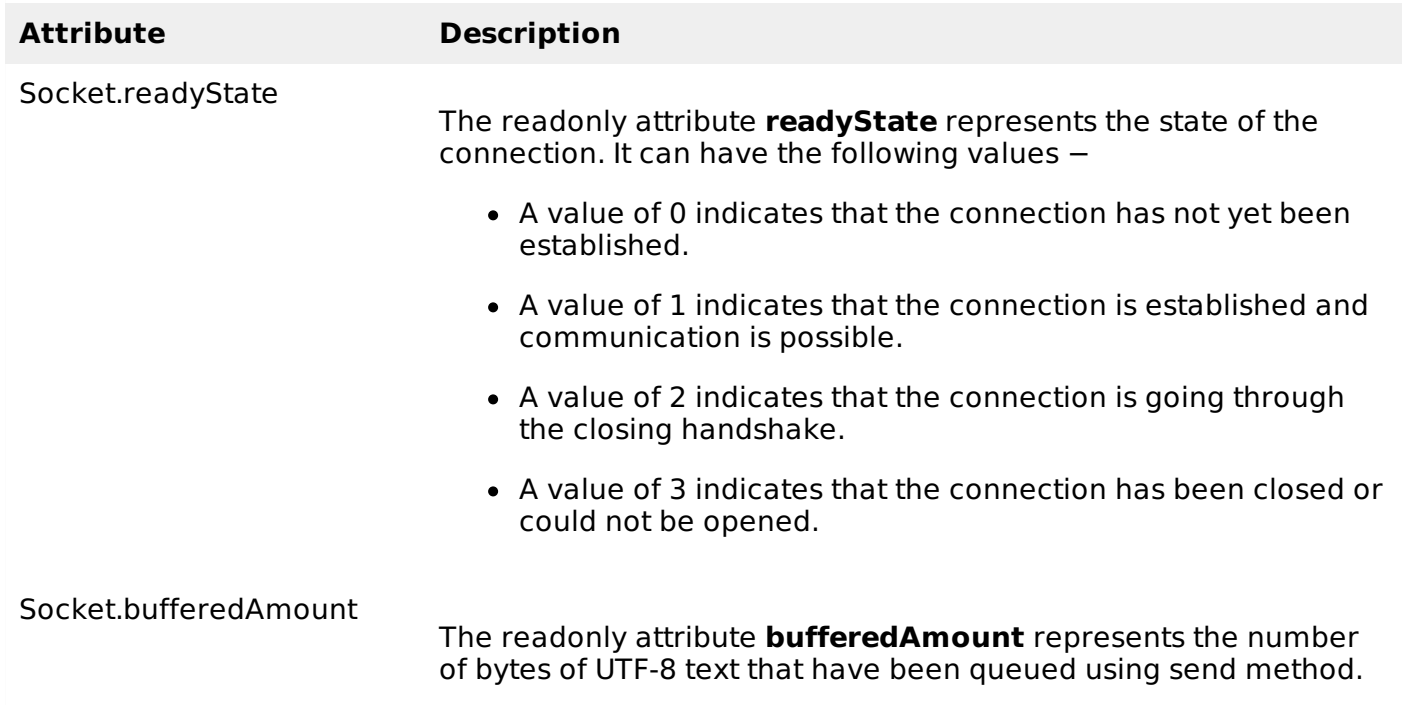

### **WebSocket Events**

Following are the events associated with WebSocket object. Assuming we created Socket object as mentioned above −

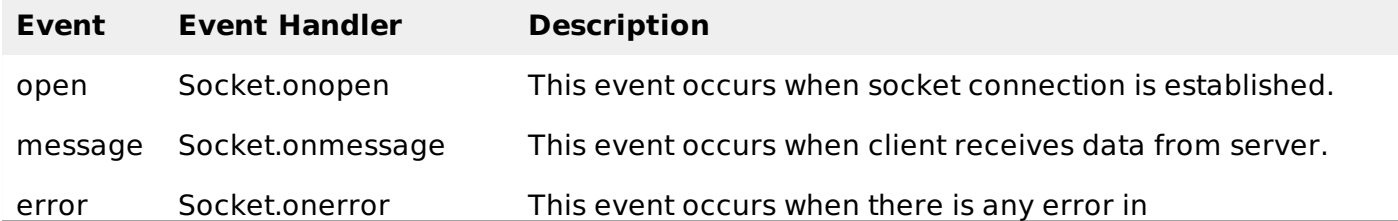

communication. close Socket.onclose This event occurs when connection is closed.

# **WebSocket Methods**

Following are the methods associated with WebSocket object. Assuming we created Socket object as mentioned above −

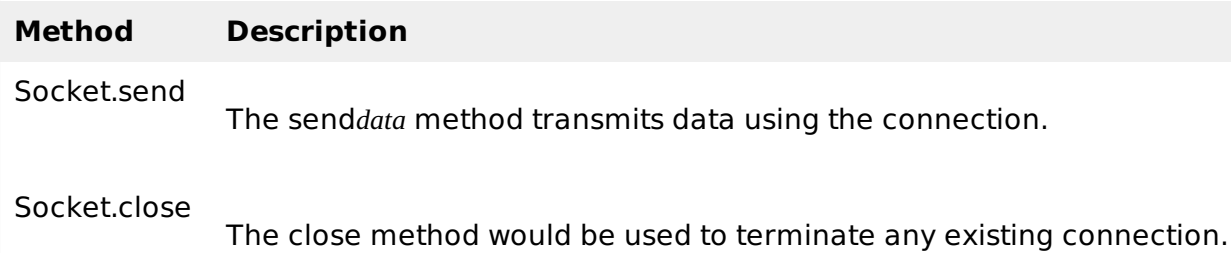

# **WebSocket Example**

A WebSocket is a standard bidirectional TCP socket between the client and the server. The socket starts out as a HTTP connection and then "Upgrades" to a TCP socket after a HTTP handshake. After the handshake, either side can send data.

# **Client Side HTML & JavaScript Code**

At the time of writing this tutorial, there are only few web browsers supporting WebSocket interface. You can try following example with latest version of Chrome, Mozilla, Opera and Safari.

```
<!DOCTYPE HTML>
<html><head>
      <script type="text/javascript">
          function WebSocketTest()
          {
             if ("WebSocket" in window)
             {
                alert("WebSocket is supported by your Browser!");
                // Let us open a web socket
                var ws = new WebSocket("ws://localhost:9998/echo");
                ws.onopen = function()
                \mathbf{f}// Web Socket is connected, send data using send()
                   ws.send("Message to send");
                   alert("Message is sent...");
                };
                ws.onmessage = function (evt)
                {
                   var received msq = evt.data;
                   alert("Message is received...");
                };
                ws.onclose = function()
                {
                   // websocket is closed.
                   alert("Connection is closed...");
                };
             }
```

```
else
             \left\{ \right.// The browser doesn't support WebSocket
                 alert("WebSocket NOT supported by your Browser!");
             }
          }
      </script>
   </head>
   <body>
      <div ><a href="javascript:WebSocketTest()">Run WebSocket</a>
      </div>
   </body>
</html>
```
# **Install pywebsocket**

Before you test above client program, you need a server which supports WebSocket. Download mod\_pywebsocket-x.x.x.tar.gz from [pywebsocket](http://code.google.com/p/pywebsocket/) which aims to provide a Web Socket extension for Apache HTTP Server ans install it following these steps.

- Unzip and untar the downloaded file.
- Go inside **pywebsocket-x.x.x/src/** directory.
- \$python setup.py build
- \$sudo python setup.py install
- Then read document by:
	- . \$pydoc mod\_pywebsocket

This will install it into your python environment.

# **Start the Server**

Go to the **pywebsocket-x.x.x/src/mod\_pywebsocket** folder and run the following command −

\$sudo python standalone.py -p 9998 -w ../example/

This will start the server listening at port 9998 and use the handlers directory specified by the -w option where our echo\_wsh.py resides.

Now using Chrome browser open the html file your created in the beginning. If your browser supports WebSocket, then you would get alert indicating that your browser supports WebSocket and finally when you click on "Run WebSocket" you would get Goodbye message sent by the server script.

Loading [MathJax]/jax/output/HTML-CSS/fonts/TeX/fontdata.js